**CISCO** 

White Paper

## Stacking on Cisco Catalyst 2960-X and 2960-XR: FlexStack-Plus and FlexStack-Extended

#### **Introduction**

With today's ever-growing networks, businesses are increasingly faced with the challenge of managing multiple devices spread over a large campus.

Cisco<sup>®</sup> FlexStack-Extended and FlexStack-Plus technology allows stacked installation of Cisco Catalyst<sup>®</sup> 2960-X or 2960-XR Series Switches within the same wiring closet, across wiring closets on different floors of a building, or across different buildings in a campus, with a single point of management that reduces IT management overhead.

The Cisco Catalyst 2960-X FlexStack-Plus Stack Module provides high-bandwidth stacking capability over short distances to simplify management and improve resiliency. The Cisco Catalyst 2960-X FlexStack-Extended Stack Module – Hybrid provides investment protection for Cisco Catalyst 2960-X and 2960-XR Series Switches that are already stacked and installed with FlexStack-Plus modules. These modules act as interconnects between FlexStack-Plus and FlexStack-Extended stacked switches.

This white paper describes the different designs for stacking Cisco Catalyst 2960-X and 2960-XR Series Switches with the Cisco FlexStack-Plus and FlexStack-Extended modules to achieve high availability with ease of management within and across wiring closets.

Refer to the configuration guide for detailed configuration commands and examples.

# $\frac{1}{\sqrt{2}}$

### **Contents**

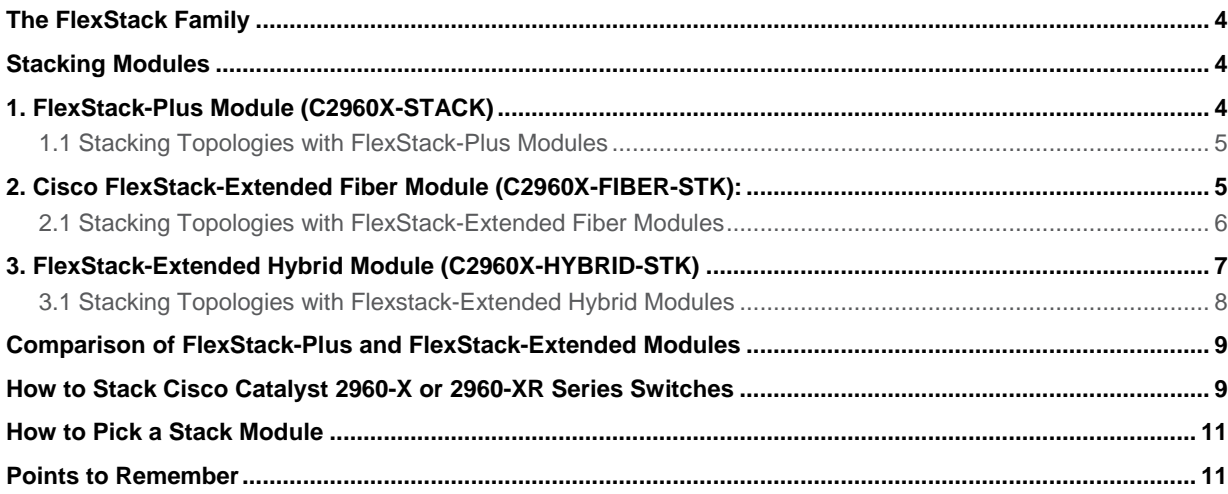

#### <span id="page-3-0"></span>The FlexStack Family

The FlexStack-Extended and FlexStack-Plus modules enable stacking within and across wiring closets. Up to eight Cisco Catalyst 2960-X or 2960-XR Series Switches can be stacked, with a single management and control plane. All management tasks, such as configuration, Cisco IOS<sup>®</sup> Software upgrades, and troubleshooting, can be performed for all stacked switches from a single point of management through a command line or a simple graphical interface with Cisco Catalyst Configuration Professional.

The FlexStack-Plus and FlexStack-Extended modules are simple-to-install plug-and-play modules, with no preset configuration requirements. They simplify troubleshooting of multiple switches spread over large areas of the campus.

The FlexStack-Extended module uses the same rules for stack master election as FlexStack-Plus switches. These modules can be inserted into the stack module slot at the rear of the Cisco Catalyst 2960-X and 2960-XR Series Switches (Figure 1). Up to eight switches can be stacked in a ring topology using the FlexStack-Plus or FlexStack-Extended modules.

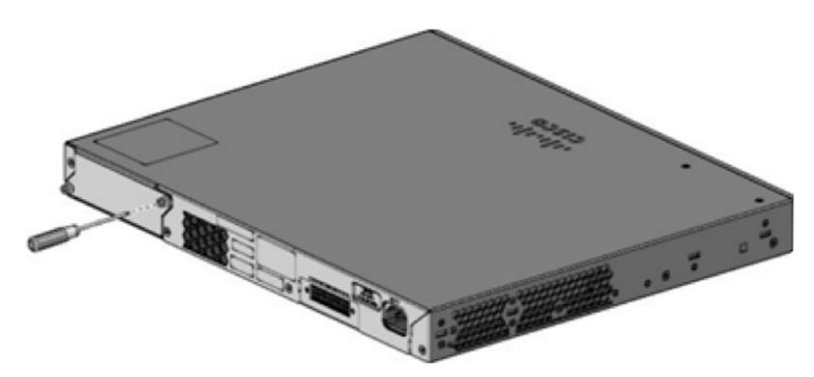

**Figure 1.** Stack Module Slot Location

If there is an existing stack of Cisco Catalyst 2960-X or 2960-XR Series Switches, the hybrid FlexStack-Extended module allows you to add new switches across the wiring closet to the same stack. FlexStack-Extended modules (fiber and hybrid) are supported beginning with Cisco IOS Software Release 15.2(6)E. Refer to Tables 25 and 26 in the [Cisco Catalyst 2960-X Series data sheet.](https://www.cisco.com/c/en/us/products/collateral/switches/catalyst-2960-x-series-switches/data_sheet_c78-728232.html)

#### <span id="page-3-1"></span>Stacking Modules

Cisco Catalyst 2960-X and Catalyst 2960-XR Series Switches offer three types of stacking modules.

#### <span id="page-3-2"></span>1. FlexStack-Plus Module (C2960X-STACK)

The FlexStack-Plus module (Figure 2) allows stacking over copper and provides high bandwidth of up to 80 Gbps over short distances (up to 3 m [10 ft]). The module supports stacking cable of 0.5 m, 1 m, or 3 m in length (1.5 ft, 3 ft, or 10 ft).

- CAB-STK-E-0.5M= (0.5-m [1.5-ft] cable)
- $\bullet$  CAB-STK-E-1M= (1-m [3-ft] cable)
- $\bullet$  CAB-STK-E-3M= (3-m [10-ft] cable)

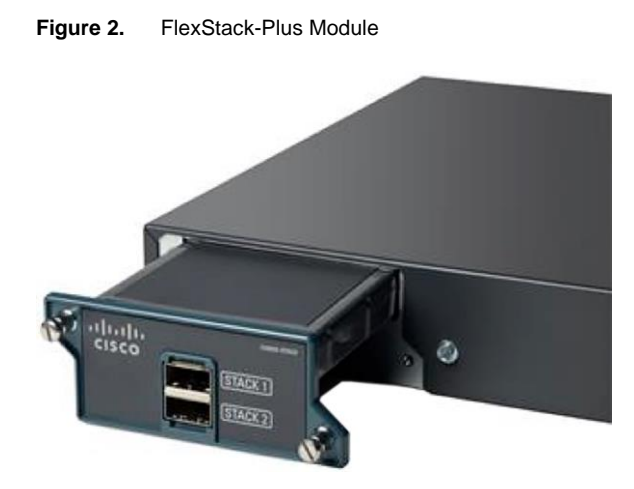

#### <span id="page-4-0"></span>**1.1 Stacking Topologies with FlexStack-Plus Modules**

Up to eight Cisco Catalyst 2960-X or 2960-XR Series Switches in a single wiring closet can be stacked in a ring topology with FlexStack-Plus modules and cables (Figure 3). The ring topology helps ensure redundancy for stacking.

#### **Figure 3.** Short Range High Bandwidth Stacking

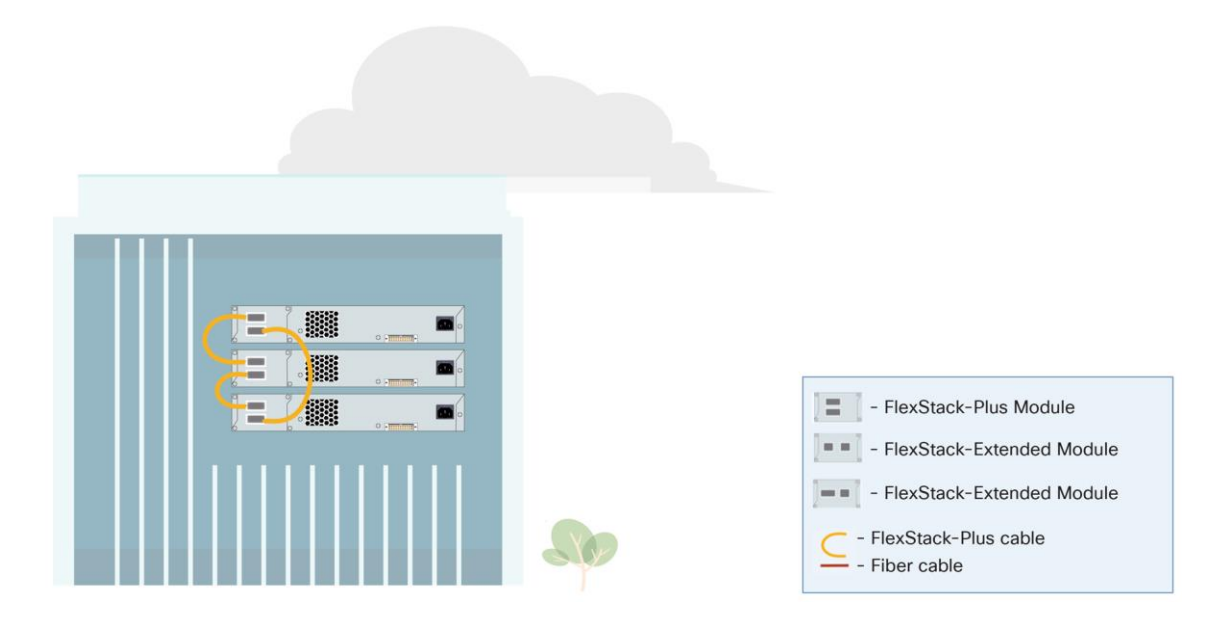

#### <span id="page-4-1"></span>2. Cisco FlexStack-Extended Fiber Module (C2960X-FIBER-STK):

The module allows stacking over SFP+ ports and provides stacking bandwidth of up to 40 Gpbs over longer distance. It can be used to stack switches across wiring closets on different floors of a building or across different buildings in a campus.

The FlexStack-Extended Fiber module has two SFP+ ports. The SFP+ transceivers supported on these ports are listed in the **compatibility matrix**. Chooses appropriate SFP+ transreceivers based on the distance required between switches.

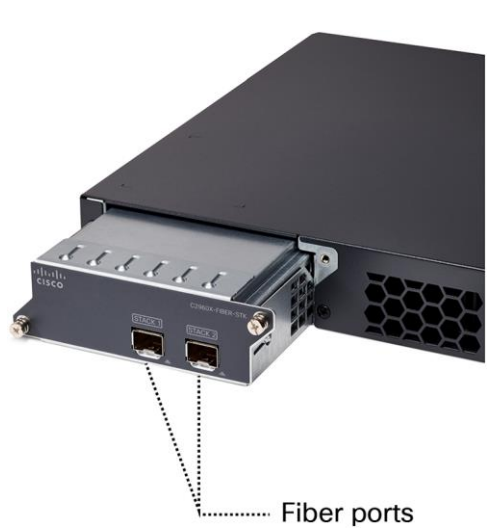

#### <span id="page-5-0"></span>**2.1 Stacking Topologies with FlexStack-Extended Fiber Modules**

Individual Cisco Catalyst 2960-X or 2960-XR Series Switches spread across multiple wiring closets on different floors of a building or in different buildings of a campus can be stacked with the FlexStack-Extended fiber modules (Figures 5 and 6). Up to eight switches can be stacked together. Stacking bandwidth is 40 Gbps.

**Figure 5.** Stacking across Multiple Floors of a Building

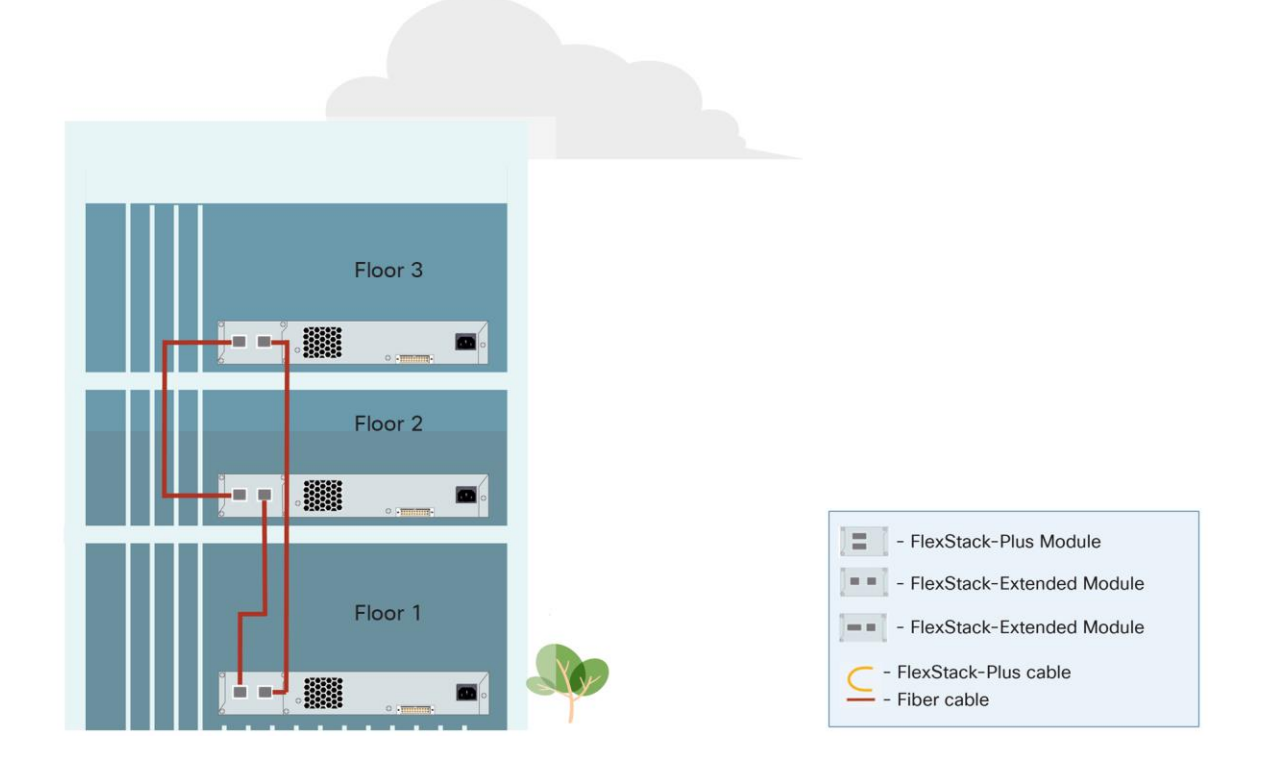

**Figure 4.** FlexStack-Extended Fiber Module

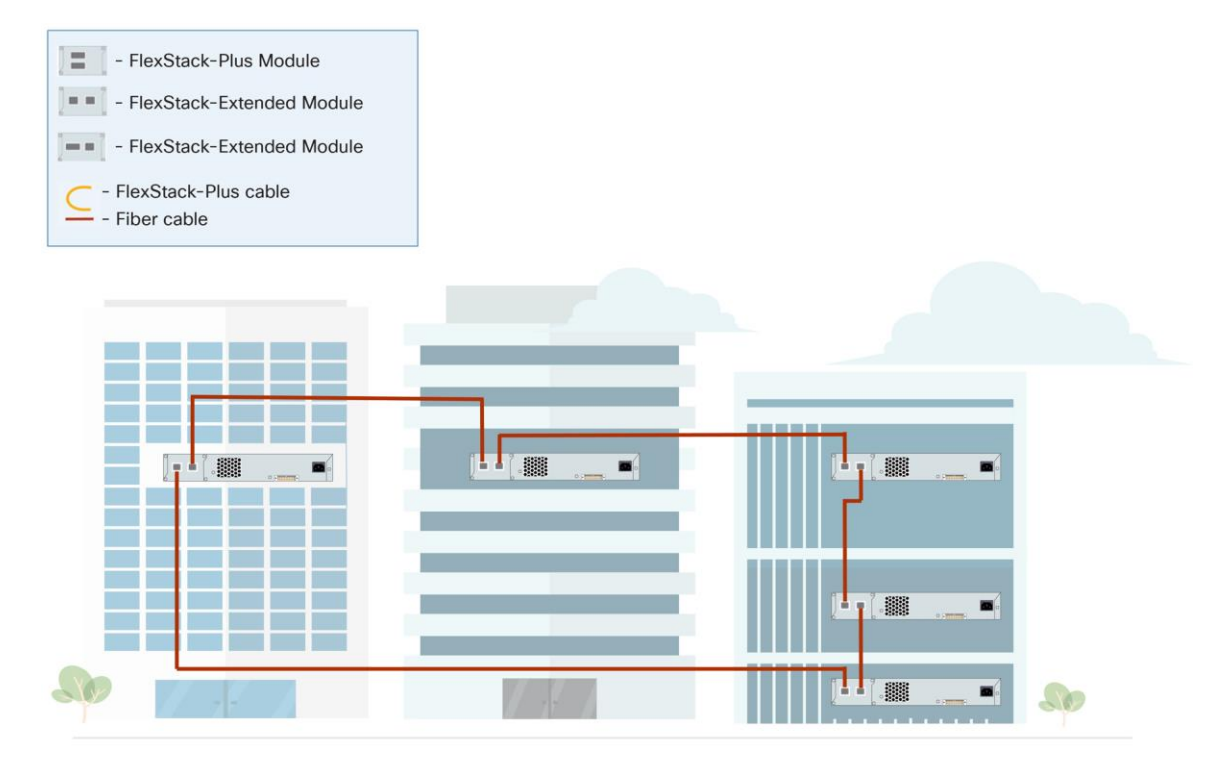

#### **Figure 6.** Stacking across Multiple Floors and Multiple Buildings in a Campus

#### <span id="page-6-0"></span>3. FlexStack-Extended Hybrid Module (C2960X-HYBRID-STK)

The FlexStack-Extended hybrid module has one SFP+ port and one copper FlexStack-Plus port (Figure 7).

The fiber port allows you to extend stacking over long distances. The SFP+ transceivers supported on these ports are listed in the [compatibility matrix.](https://www.cisco.com/c/en/us/td/docs/interfaces_modules/transceiver_modules/compatibility/matrix/GE_Tx_Matrix.html) Choose appropriate SFP+ transceivers based on the distance between switches.

The copper FlexStack-Plus port allows the switch to stack with FlexStack-Plus stacks. This port supports the copper FlexStack-Plus cable:

- CAB-STK-E-0.5M= (0.5-m [1.5-ft] cable)
- CAB-STK-E-1M= $(1-m [3-ft]$  cable)
- $\bullet$  CAB-STK-E-3M= (3-m [10-ft] cable)

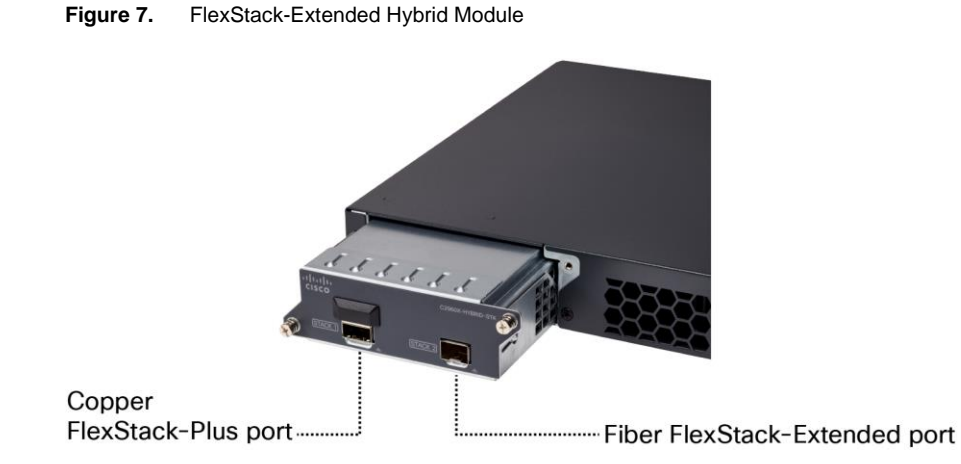

<span id="page-7-0"></span>**3.1 Stacking Topologies with Flexstack-Extended Hybrid Modules**

The FlexStack-Extended hybrid module allows you to combine an existing stack of switches and new switches spread across multiple wiring closets on different floors of a building or across multiple buildings of a campus.

The copper FlexStack-Plus port on the FlexStack-Extended hybrid module should be connected to the FlexStack-Plus port on the C2960X STACK module.

The fiber port on the FlexStack-Extended hybrid module can then be used to connect to switches over long distances.

**Figure 8.** Hybrid Stack of FlexStack-Plus and FlexStack-Extended Modules

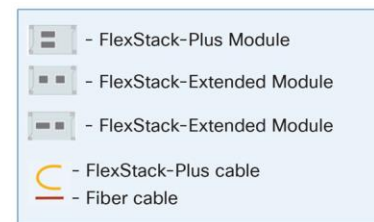

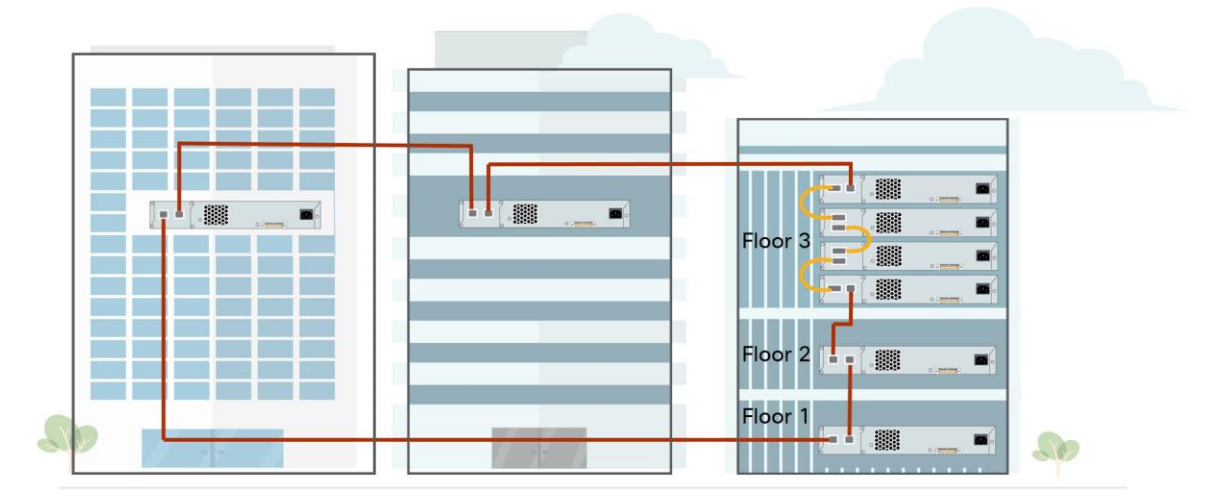

#### <span id="page-8-0"></span>Comparison of FlexStack-Plus and FlexStack-Extended Modules

Table 1 presents a comparison of the FlexStack-Plus and FlexStack-Extended modules.

|                                                     | <b>FlexStack-Plus module</b>                       | <b>FlexStack-Extended fiber module</b>                                                                     | <b>FlexStack-Extended hybrid module</b>                                                                                                    |
|-----------------------------------------------------|----------------------------------------------------|----------------------------------------------------------------------------------------------------|----------------------------------------------------------------------------------------------------|
| <b>Model</b>                                        | C2960X-STACK                                       | C2960X-FIBER-STK                                                                                           | C2960X-HYBRID-STK                                                                                                    |
| <b>Stack cables</b>                                 | CAB-STK-E-0.5M /<br>CAB-STK-E-1M /<br>CAB-STK-E-3M | Fiber cable based on SFP+<br>transceiver chosen                                                            | Fiber cable based on SFP+<br>transceiver chosen<br>and<br>CAB-STK-E-0.5M /<br>CAB-STK-E-1M /<br>CAB-STK-E-3M                                                 |
| Distance between stack switches                     | Short range limited to<br>3 m (10 ft)              | Fiber port ensures long-range<br>connectivity (distance limit based on<br>SFP+ transceiver and fiber used) | 1 fiber port ensures long-range<br>connectivity (distance limit based on<br>SFP+ transceiver and fiber used)<br>and<br>short range limited to<br>3 m (10 ft) |
| <b>Stack ports</b>                                  | 2x 40 Gbps                                         | 2x 10 Gbps fiber                                                                                           | 1x 40 Gbps and<br>1x 10 Gbps                                                                                                    |
| Number of switches in stack                         | 8                                                  | 8                                                                                                    | 8                                                                                                    |
| <b>Stacking bandwidth</b>                           | 80 Gbps                                            | 40 Gbps                                                                                                    | 40 Gbps                                                                                                    |
| Cisco IOS Software release<br>required              |                                                    | 15.2(6) E or later                                                                                         | $15.2(6)$ E or later                                                                                                    |
| Compatible with 2960-S or 2960-S<br><b>LAN Base</b> | Yes                                                | No                                                                                                    | <b>No</b>                                                                                                    |

**Table 1.** Comparison of FlexStack-Plus and FlexStack-Extended modules

#### <span id="page-8-1"></span>How to Stack Cisco Catalyst 2960-X or 2960-XR Series Switches

• Stack modules are plug and play; no configuration is required to bring up the stack.

Command: "show inventory" to see the modules inserted:

```
switch#show inventory
NAME: "3", DESCR: "WS-C2960XR-48TD-I"
PID: WS-C2960XR-48TD-I , VID: V01 , SN: FOC1720Y3WK
-----Output omitted------------------------
NAME: "Switch 1 - FlexStackPlus Module", DESCR: "Stacking Module"
PID: C2960X-HYBRID-STK , VID: V01 , SN: FDO211827QG
```
The ports of the modules are in a stack port configuration by default.

Command: "show switch hstack-ports" to ensure that the ports are stack ports.

#### Example: On the FlexStack-Extended fiber module:

```
Switch#show switch hstack-ports
Horizontal stack port status:
Te Ports Stack Port Operational Status Next Reload Status Media Type
\mathrm{NA}Te3/0/1N/W Port
                                        Fiber
                           N/W Port
                                                Uplink
Te3/0/2NA
              N/W Port
                           N/W Port
                                       Fiber _
Te3/1/11Stack Port
                           Stack Port
                                       Fiber
                                                 Ports from the module
Te3/1/2\overline{2}Stack Port
                           Stack Port
                                        Fiber _
```
Example: On the FlexStack-Extended hybrid module:

#### **Note: The fiber port of the module does not show up with this command.**

```
Switch#show switch hstack-ports
Horizontal stack port status:
Te Ports Stack Port Operational Status Next Reload Status Media Type
Te3/0/1N/W Port
                          N/W Port
       NA
                                       Fiber
                                              Uplink
Te3/0/2N/W Port
                          N/W Port
                                       Fiber
       NA
```
• When connecting the FlexStack-Extended hybrid module to FlexStack-Plus modules, the stack bandwidth of the switch with the FlexStack-Plus module should be manually configured to 10 Gbps

Command: "switch stack port-speed 10G" to set the stacking bandwidth to 40 Gbps:

```
Example: switch(config)#switch stack port-speed 10
Command: 'show switch stack-ring speed'
Example: switch#show switch stack-ring speed
Stack Ring Speed : 10G
Stack Ring Configuration: Half
Stack Ring Protocol : FlexStack
```
● Once the stack cables (fiber or FlexStack-Plus cables) are connected to the switches to stack them:

Command: "show switch" to see all switches in the stack. The master is indicated with an asterisk (\*).

```
switch#show switch
Switch/Stack Mac Address : d0c7.896b.9480
                           H/W Current
Role Mac Address Priority Version State
----------------------------------------------------------
2 Member d0c7.aaaa.xxxx 1 4 Ready
*3 Master d0c7.bbbb.yyyy 1 4 Ready
```
Command: "show switch stack-ports" to see the status of the stack ports.

Example: switch#show switch stack-ports Switch # Port 1 Port 2 -------- ------ ------ 2 Down Ok 3 Down Ok

Ok: Port status up

Down: Port status down

Note: When adding a switch to an existing stack, power off the new switch, connect the stack cables, and then power on the new switch. This will prevent any downtime in the existing stack.

#### <span id="page-10-0"></span>How to Pick a Stack Module

- If the switches in the stack are less than 3 m (10 ft) apart or high stacking bandwidth is a requirement, the C2960X STACK module would be best suited for stacking
- If the stack switches are spread across wiring closets on different floors of a building or across multiple buildings in a campus (switches are more than 3 m [10 ft] apart), the C2960X-FIBER-STK module would be best suited
- If the stack is a mix of switches in the same wiring closet and switches spread across wiring closets, the stack modules will be a mix of C2960X STACK, C2960X-FIBER-STK, and C2960X-HYBRID-STK

#### <span id="page-10-1"></span>Points to Remember

- Fast convergence is not supported on stack switches with FlexStack-Extended ports
- The fiber stack ports will support 10-Gbps transceivers only. Refer to the list of supported 10-Gbps transceivers mentioned earlier
- The FlexStack-Extended modules support up to 40-Gbps stack bandwidth over longer distances
- The FlexStack-Plus module supports up to 80-Gbps stack bandwidth over short distances
- When adding a new switch to an existing stack, power off the new switch and then connect the stack cables. This is to prevent reload of the existing stack and stack master reelection
- To use FlexStack-Extended modules, all switches in the stack require upgrade to Cisco IOS Software Release 15.2(6)E or later

#### **References**

Cisco Catalyst 2960-X Series data sheet[: https://www.cisco.com/c/en/us/products/collateral/switches/catalyst-](https://www.cisco.com/c/en/us/products/collateral/switches/catalyst-2960-x-series-switches/data_sheet_c78-728232.html)[2960-x-series-switches/data\\_sheet\\_c78-728232.html.](https://www.cisco.com/c/en/us/products/collateral/switches/catalyst-2960-x-series-switches/data_sheet_c78-728232.html)

#### FlexStack-Extended configuration guide:

[https://www.cisco.com/c/en/us/td/docs/switches/lan/catalyst2960x/software/15\\_2\\_6\\_e/configuration\\_guide/b\\_1526](https://www.cisco.com/c/en/us/td/docs/switches/lan/catalyst2960x/software/15_2_6_e/configuration_guide/b_1526e_consolidated_2960x_cg/b_1526e_consolidated_2960x_cg_chapter_01010010.html) [e\\_consolidated\\_2960x\\_cg/b\\_1526e\\_consolidated\\_2960x\\_cg\\_chapter\\_01010010.html.](https://www.cisco.com/c/en/us/td/docs/switches/lan/catalyst2960x/software/15_2_6_e/configuration_guide/b_1526e_consolidated_2960x_cg/b_1526e_consolidated_2960x_cg_chapter_01010010.html)

FlexStack-Plus module: [https://www.cisco.com/c/en/us/support/interfaces-modules/catalyst-2960-x-FlexStack-plus](https://www.cisco.com/c/en/us/support/interfaces-modules/catalyst-2960-x-FlexStack-plus-stack-module/model.html)[stack-module/model.html.](https://www.cisco.com/c/en/us/support/interfaces-modules/catalyst-2960-x-FlexStack-plus-stack-module/model.html)

Americas Headquarters Cisco Systems, Inc. San Jose, CA

Asia Pacific Headquarters Cisco Systems (USA) Pte. Ltd. Singapore

**Europe Headquarters** Cisco Systems International BV Amsterdam, The Netherlands

Cisco has more than 200 offices worldwide. Addresses, phone numbers, and fax numbers are listed on the Cisco Website at https://www.cisco.com/go/offices.

Gisco and the Cisco logo are trademarks or registered trademarks of Cisco and/or its affiliates in the U.S. and other countries. To view a list of Cisco trademarks,<br>go to this URL: https://www.cisco.com/go/trademarks. Thir not imply a partnership relationship between Cisco and any other company. (1110R)

Printed in USA C11-739615-00 09/17